# Creating Google Account

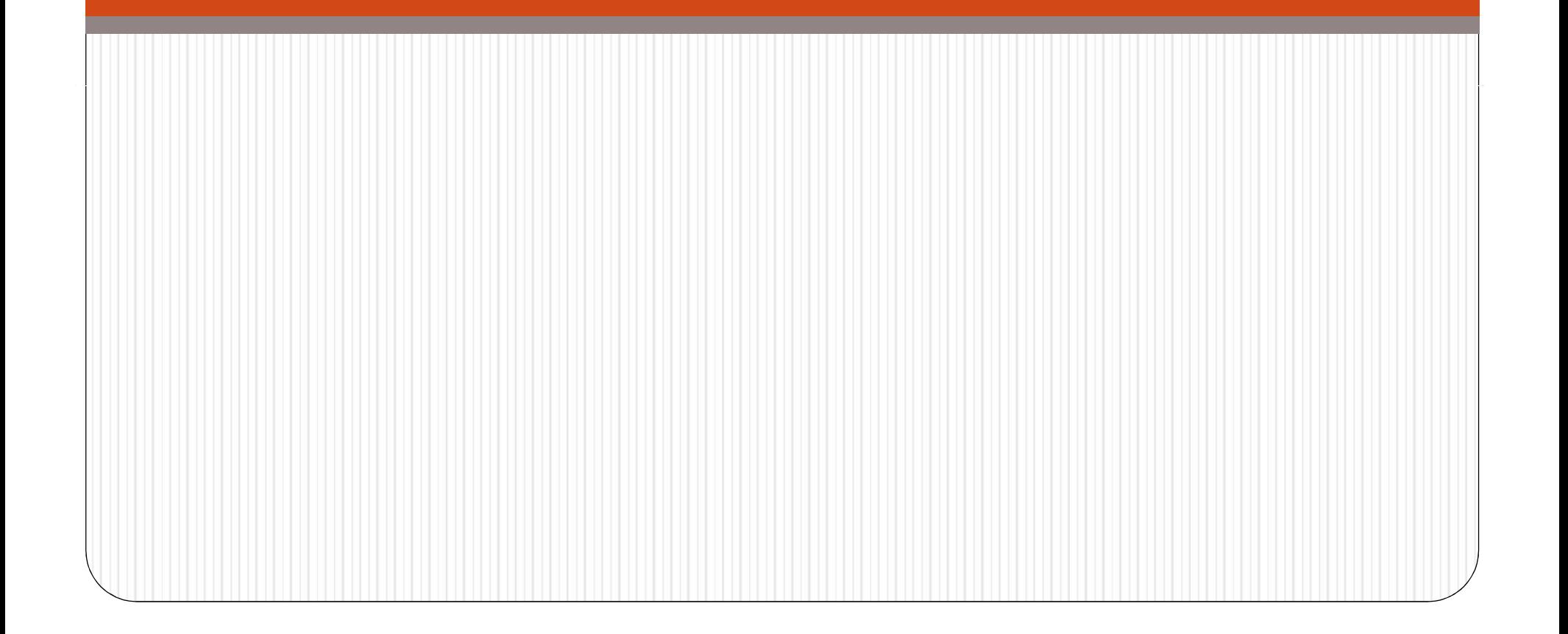

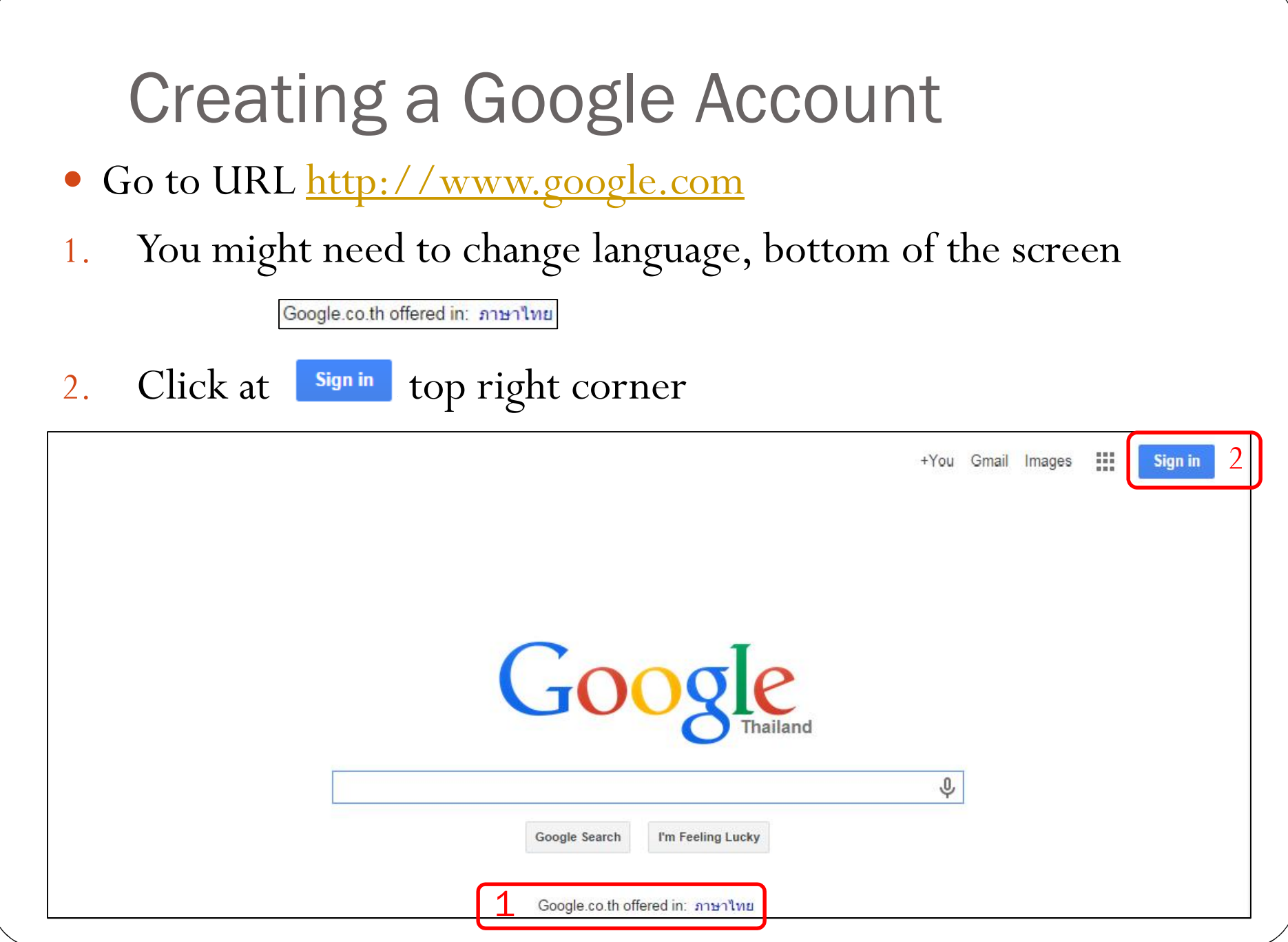

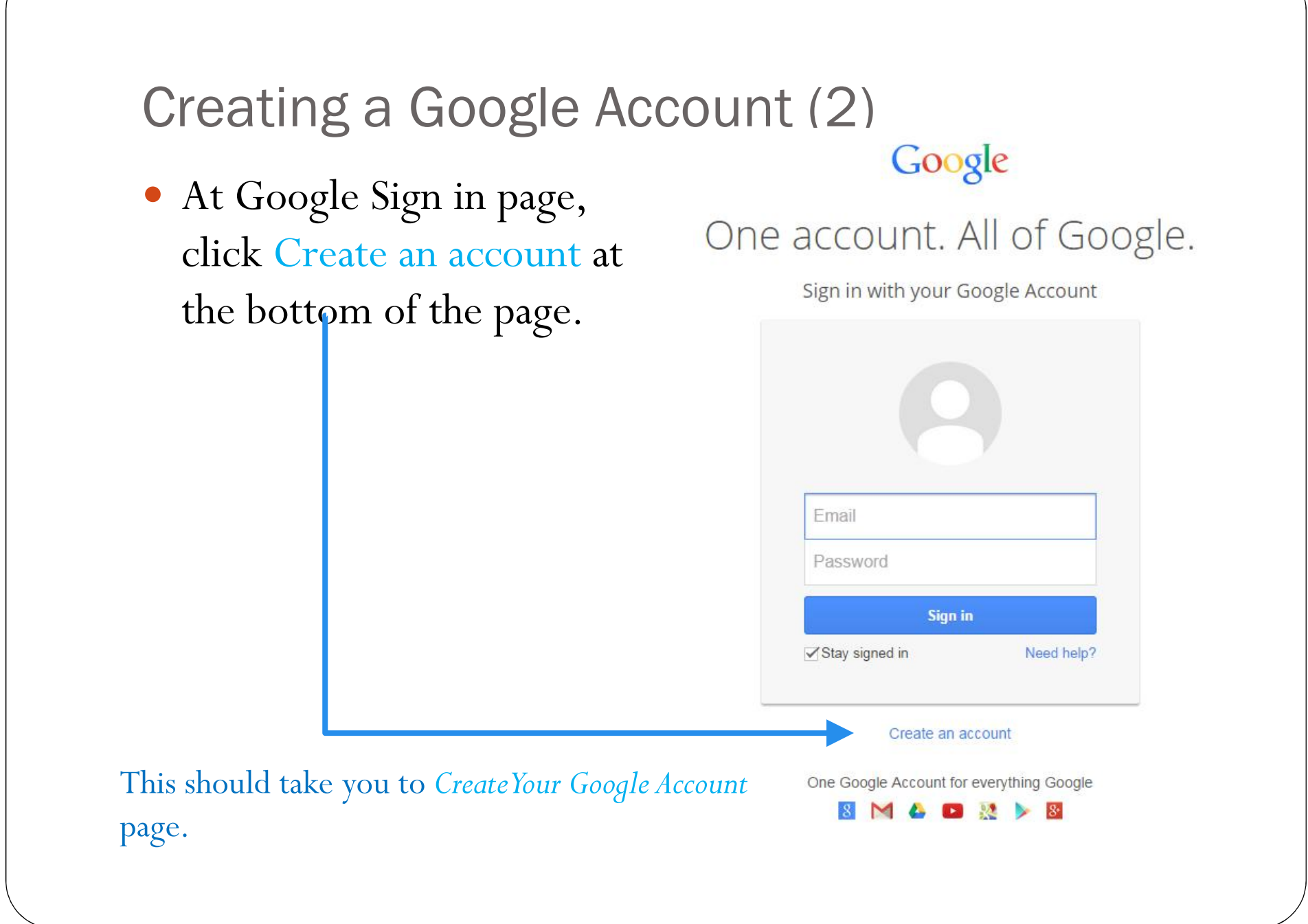

### Creating a Google Account (3)

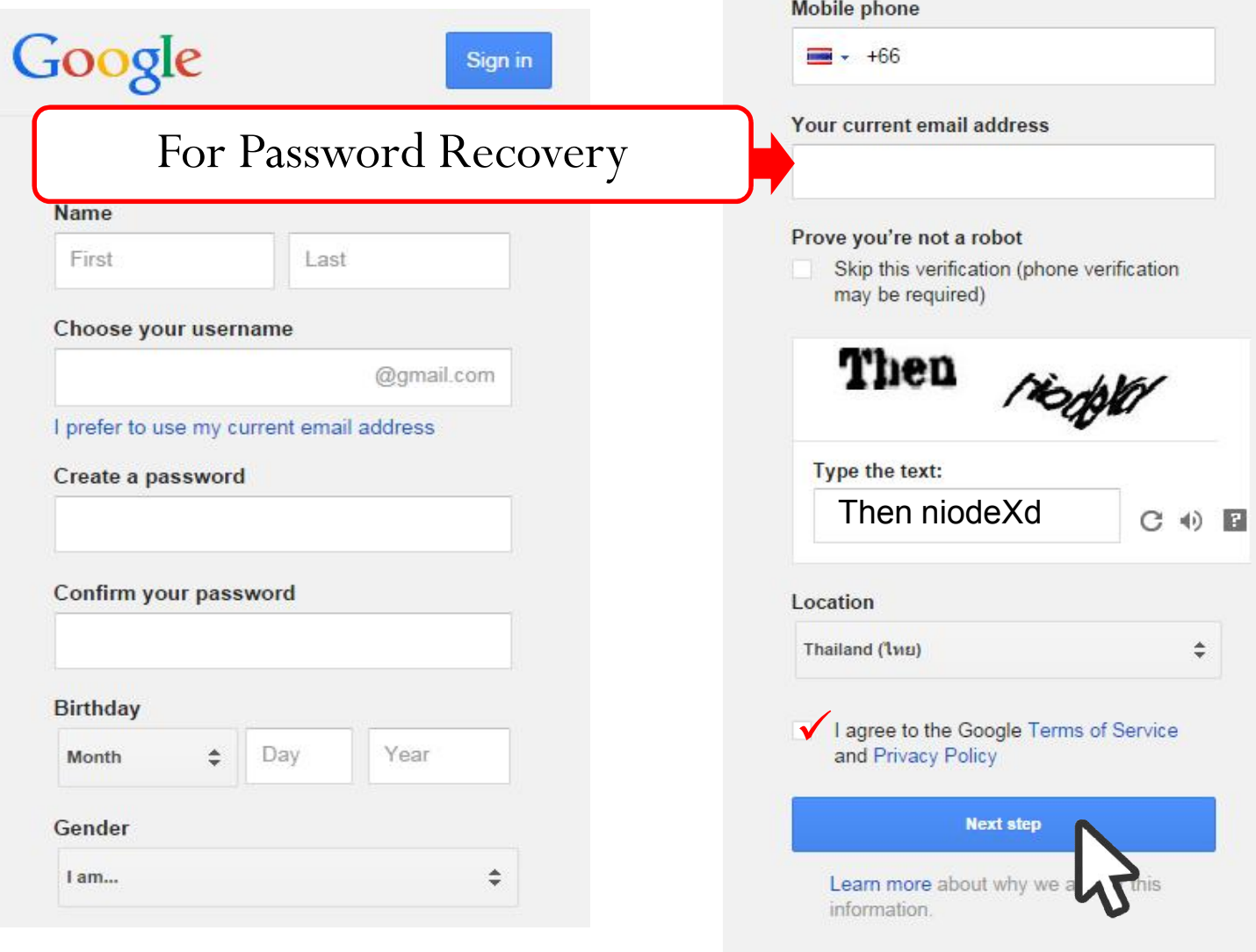

### Creating a Google Account (4)

#### Verify your account You're almost done! We just need to verify your account before you can start using it. **Phone number** ex: 02 123 4567  $\frac{1}{2}$ · Google will only use this number for account security. · Standard text messaging rates may apply. How should we send you codes? • Text message (SMS) Voice Call **Continue** Receive Verification CodeImportant: Google will n **Irketing purposes.** Verify your account Enter verification code **Continue**  $\Rightarrow$   $\triangle$   $\Rightarrow$

## Creating a Google Account (5)

#### Create your public Google+ profile

Help make Google better for everyone by contributing restaurant reviews, videos on YouTube, and ratings for apps, books, and movies in the Play Store. To share public content like this, you'll need a public Google+ profile.

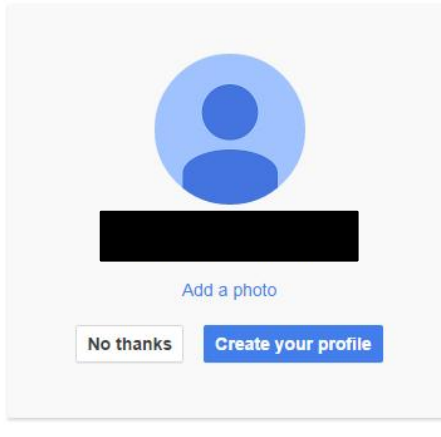

You can change your profile information at any time. Learn more

- Choose your profile Photo
- Click *Create your profile*

### Creating a Google Account (6) And you're done!

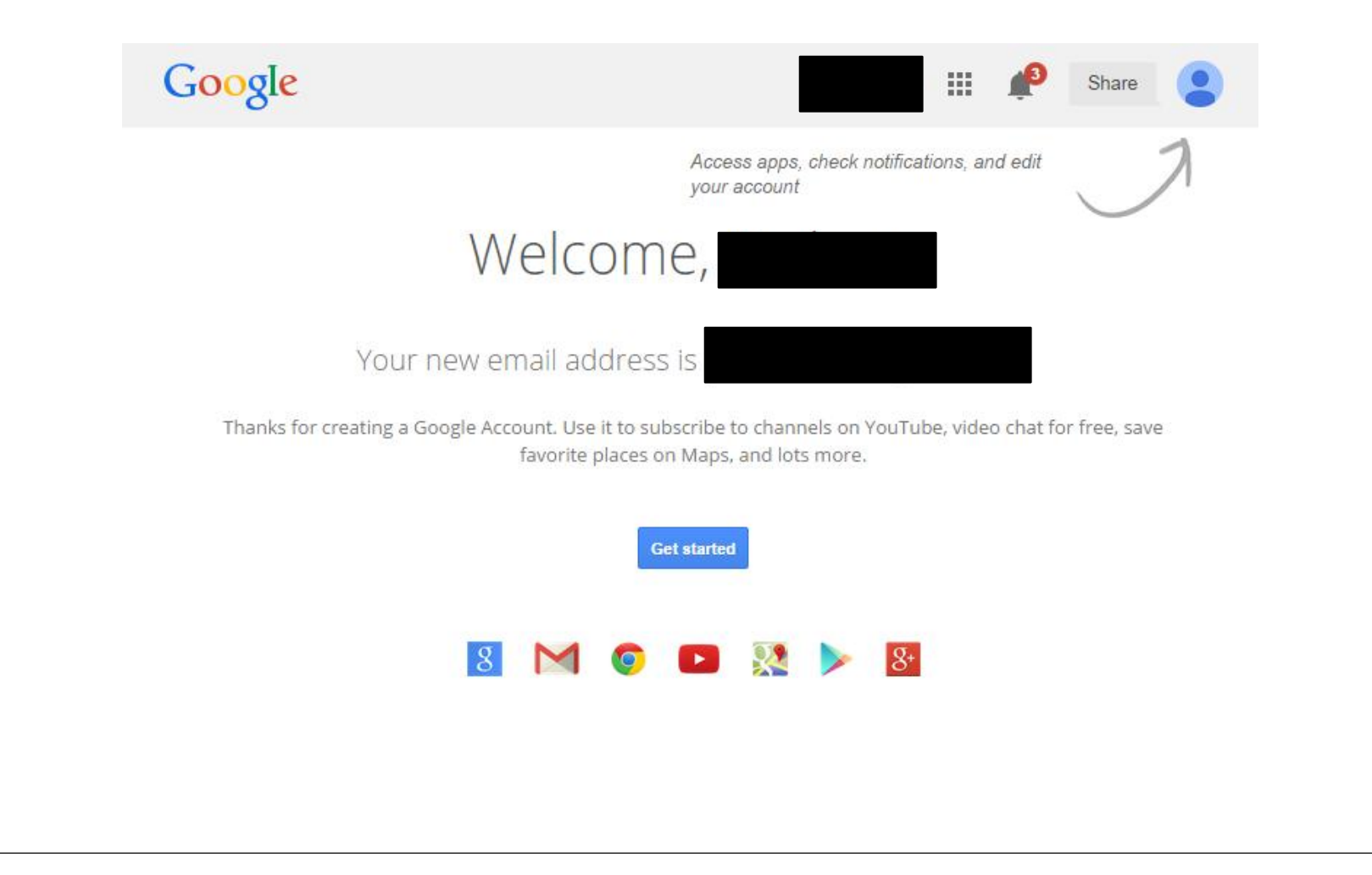